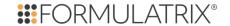

Version 3.17 Hotfix 9 September 23, 2022

#### Fixed:

- Software crash when changing an inspection after running a slideshow from the Well tab.
- Software crash when opening some modified MFI Imaging Settings.
- MARCO not scoring images if the image store's path contained curly braces.
- An error occurring after deleting a layer and saving an experiment in a large database.
- Image Tools not appearing if the plate's ID contained 4 or more digits.
- ROCK MAKER Web timing out when opening an experiment.

**Version 3.17 Hotfix 8** 

February 2, 2022

### Improved:

• The ROCK MAKER behavior to be able to define the default **Liquid Class** so that the users do not need to set the Liquid Class anytime they create a new Protein Formulation.

- An issue where the default seed volume wasn't applied to a new experiment even though it had been defined in the **Default Seed Volume** column of the **Plate Types** setup.
- An issue where the software upgrade progress kept going even though the database backup failed because of insufficient disk space.
- An experiment marked as a Point of Interest not getting deleted even though the user had tried to delete the experiment.
- An error that occurred when the user tried to open a multi-plate imaged experiment.
- An issue where exporting experiments as an .XML file would result in wrong value for the **HighStockConcentration**.
- An error when deleting a big chunk of experiments in the Explorer. Now, instead of the process getting aborted, ROCK MAKER will skip undeletable experiments.
- A crash that occurred after the user selected the Next Conflict and Apply Changes options in the Screen Import dialog box.
- An issue where the experiment consisting of retrained images could not be deleted.

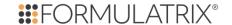

# Version 3.17 Hotfix 7 April 6, 2021

#### Changed:

• Right-clicking on any focus level of a drop image and selecting Save Image will now save the image of the focus level being selected correctly. Previously, trying to save any focus level would save the extended focus image of the drop instead.

#### Added:

- The ability to select multiple dispensing robots for an experiment through the **Dispensing Robots** field in the **Experiment Info** panel.
- An Open File Location After Save system property on the General tab of the Global Preferences. If this property is selected, ROCK MAKER will open the file location after an image is successfully saved or exported.

#### Fixed:

- A crash that occurred after clicking the **Optimization** button.
- An issue where applying image tuning to a drop image and then saving it would result in the saved image looking different than the original one.
- ROCK MAKER not including the soaking information in the Synchrotron Trip Report even though the **Soaking** field in the **Crystal Definition** window was filled out.
- The experiment date being out of sync between ROCK MAKER Web and ROCK MAKER software.

# **Version 3.17 Hotfix 6** February 17, 2021

#### Improved:

 ROCK MAKER behavior where removing the "interesting" tag from a drop image can now be done by pressing the "I" key on your keyboard, provided the Delete Score Via Hotkey is checked in the Global Preference.

- ROCK MAKER failing to save an experiment after moving custom layer conditions up or down.
- MARCO auto-scoring malfunctioning because the ROCK MAKER Server got disconnected from the network.
- An issue where ROCK MAKER Server crashed when it didn't have write access to the log file location.

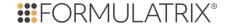

# Version 3.17 Hotfix 5 December 15, 2020

#### Fixed:

- The score report not showing the decimal values even though they were expected.
- The score reports not showing all ingredients from multiple layers.
- ROCK MAKER not saving images from all inspections when selected while saving a Drop image.

Version 3.17 Hotfix 4

December 2, 2020

#### Fixed:

- The hit icon not showing up in an experiment with hit scores in the **Explorer**.
- Database timeout that occurred when deleting experiments in a large database.
- The ability to set database timeout to handle queries taking a long time on ROCK MAKER Web.

Version 3.17 Hotfix 3 October 5, 2020

#### Fixed:

• The new ROCK MAKER shared files, preventing it from getting overwritten by the old one in the **Shared** folder during a version upgrade.

Version 3.17 Hotfix 2 September 10, 2020

- ROCK MAKER Server sending the same drop image for MARCO training more than once.
- ROCK MAKER freezing when multiple images were being queued for MARCO training.
- An error occurring when checking for software updates in ROCK MAKER.

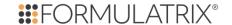

Version 3.17 Hotfix 1 *July 17, 2020* 

#### Fixed:

- An error that occurred when dispensing a ROCK MAKER experiment using Tecan.
- An issue where the **Ingredient Info** panel did not update the protein information when the user moved from well to well.

Version 3.17 *July 6*, 2020

# **MAchine Recognition of Crystallization Outcomes (MARCO) Improvements**

FORMULATRIX continuously strives to improve MARCO for better usability and the utmost experience for all users. In this release, MARCO includes the following enhancements:

- When there are no new images in ROCK MAKER to score, MARCO will automatically start scoring all images taken prior to MARCO installation.
- Now, when you hover over a MARCO score on each drop of the plate in Image mode, you will see a
  tooltip showing all raw MARCO scores; I.e., chances of the images being Clear, Precipitate, Crystal,
  and/or Other. This can help you get a deeper insight into how MARCO really scored the image.

#### More flexibility in the Improved Iterative Screen Optimization (ISO)

This improvement offers more flexibility to you when performing the **Iterative Screen Optimization** (ISO). Previously, ROCK MAKER would always use drop 1 from the wells of a plate. With the user-specified option, you can now choose which drop you would like to perform Iterative Screen Optimization (ISO) on. Information about which drop is used also appears in the **Iterative Screen Info** section on the **Advanced** tab of the **Edit Custom Layer** panel.

**Note**: The conditions in both drops will be the same, but they can have different scores. Users will choose a drop based on which scores they want to use for optimization.

#### **More Efficient User Communication**

ROCK MAKER 3.17 offers you the option of copying all registered user email addresses to help you save time if the administrator needs to send important emails to the users. To access this feature, click **Setup** in the **Application Menu**, point to **Users**, right-click anywhere in the **Users Management** panel, and then select **Copy All Email IDs**.

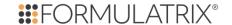

#### Minor Software Change:

 You can now copy the information displayed in the side panel, such as the Ingredient Info panel and Edit Protein Layer panel to a clipboard and paste them into a different document or spreadsheet editor.

## Improved:

 Your labware report emails now include user related information. The new update will also include details about ROCK MAKER usage per users and per groups.

# Changed:

- AutoIM to ROCK MAKER Server (RMS).
- ROCK MAKER will now show a warning message if you want to disable a plate type in the Plate
   Type Setup that is currently inside an imager. This is to prevent ROCK MAKER and ROCK IMAGER from going out of sync during an on-going experiment,
- If the NT8 plate type and liquid class information in the **Dispensing Properties** window are not specified, ROCK MAKER will automatically pass over its original plate type and liquid class settings you defined when you designed your experiment to NT8.

- ROCK MAKER not keeping the zoom settings that had been locked using the Lock button in the
  Zoom group of the View tab. It caused the image to reset to the default zoom level when
  navigating through focus levels.
- An issue where the **Finish** button in the installation wizard didn't appear immediately after ROCK MAKER had successfully been installed.